Module 1: Éléments essentiels de Microsoft Project

20. Finissez d'entrer les tâches et les durées en suivant ce qui suit:

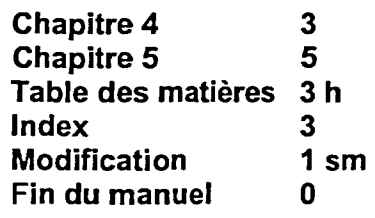

21. Cliquez au hasard sur un champ

La plage est désélectionnée. Il y a maintenant dix tâches, neuf sont associées à des barres bleues et la dernière est présentée comme un jalon.

9999999999999999

**FRANCE** 

É

É